# **How to Volunteer for NODA Schooling Shows via SignUpGenius or via Phone/E-mail**

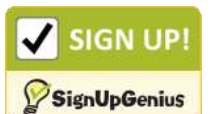

- 1. Click on the SIGN UP box
- 2. When the "NODA Schooling Show Volunteers" page opens, select volunteer

job(s) of interest by clicking in the white square of the **Sign Up B** box by the respective job(s).

3 When done, click **submit and Sign Up button (bottom of page)** 

#### *Not quite done yet . . .*

- 4. Sign in or Create an Account page opens with three options:
	- a. Sign in using a previous SignUpGenius account
	- b. Sign in using Facebook
	- c. Create a new SignUpGenius account
- 5. Sign in or create a new account so your name will be recorded and to enable you to receive reminders.
- 6. Type your Phone Number at the bottom.
- 7. Click **Bubmit and Sign Up** button (bottom of the page.)

### *NOW you are done!*

## **E-Mail or Phone Sign Up**

Contact Schooling Show Manager, Sally Burton, at **SchoolingShow@nodarider.org** or 440-221-7544 (call or text).

### **Important Notes**

- On-Line Volunteers: E-mail reminders sent *IF* you checked the button that asked for reminders.
- All volunteers automatically receive a reminder one week prior to the show date.
- Sally Burton will provide volunteer information and times in the Show Notes published with Ride Times for the schooling shows.
- Don't forget to mark your calendar with the show date and volunteer job selected.
- Questions? E-mail [SchoolingShow@nodarider.org](mailto:SchoolingShow@nodarider.org) or Call/Text 440-221-7544.